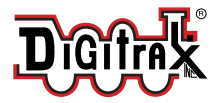

**DN167K0E Fits many Kato N-locomotives** **N Scale** Mobile Decoder 1.0 Amp/2 Amps Peak 6 FX3 Functions, 200ma output

## **Features:**

- **▪** Drop-in light board replacement decoder for Kato "K0" form-factor boards, allows decoder to be moved between different locomotives.
- **Exercise 7 Enhanced Decoder Features.**<br>**EXECUTE:** XF expanded function capability. all
- **▪** XF expanded function capability, allows user remap of function keys to function output leads.
- **EXECUTE:** Firmware may be user updated using a Digitrax USB equipped Command Station with Sound Loader software in decoder IPL mode.
- **▪** 6 Digitrax FX3 Functions-Control lights and functions for prototypical lighting effects and on/off control.
- **■** Two onboard white leds for headlights.<br>■ Configurable FX<sup>3</sup> Pulse Function availa
- **■** Configurable FX<sup>3</sup> Pulse Function available on all function outputs.<br>■ Digitrax LocoMotion® System Lets your trains run like the real the
- **■** Digitrax LocoMotion<sup>®</sup> System Lets your trains run like the real thing!<br>■ 2 Digit and 4 Digit Addressing.
- **2 Digit and 4 Digit Addressing.<br>■ Basic Advanced & UniVersal C**
- **■** Basic, Advanced & UniVersal Consisting.<br>■ SuperSonic motor drive for silent operati
- SuperSonic motor drive for silent operation.
- 
- **■** Direct and Operations Mode programming.<br>■ Program CVs using any Digitrax Compatible Control system without having ■ Program CVs using any Digitrax Compatible Control system without having to buy any extra equipment. Decoder Reset by CV8, with or without speed table reset.
- **Transponder Equipped ready for transponding ID on your layout.<br>■ Power-on Motor Isolation Protection, helps prevent damage to you**
- **EXECUTE:** Power-on Motor Isolation Protection, helps prevent damage to your decoder.<br> **EXECUTE:** DCC Compatible
- **▪** DCC Compatible.
- **▪** FCC Part 15, Class B RFI compliant.
- **▪** Operates on DCC track voltage 9V minimum. to 22V maximum.

#### **Parts List:**

1 DN167K0E Kato N light board Mobile Decoder 1 Instruction Sheet

**CAUTION: This "K0" form factor decoder fits many older legacy Kato locomotives. More recent versions of the same shell/locomotive type may require a different decoder or modifications, such as LED positions. Check before purchasing this version.**

**Installation Instructions:** Visit www.digitrax.com for the latest information and technical updates. Refer to Figure 1 for the decoder layout.

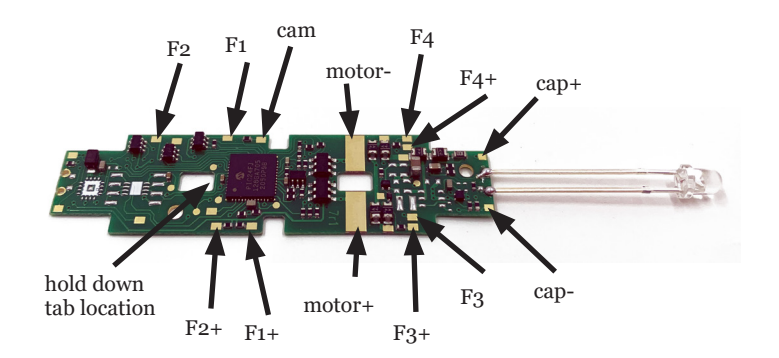

#### *Figure 1: DN167K0E Decoder showing Track/Motor, Function wires,*

To install, follow these steps:

- 1. Carefully remove the Locomotive shell.
- 2. Gently lift up the small motor clip holding the motor leads onto the light board, and lift these leads up vertically. Slide the light board forward to disengage the hold down tab. Lift the light board free of the locomotive The track power springs will now be free.
- 3. Wrap a piece of insulating Kapton tape around each of the two track power springs at the motor lead position. This must isolate the track power from the motor leads. Put the two track springs back into position on the plastic frame grooves.
- 4. Place the DN167K0 decoder in alignment with the motor leads and then move slightly to rear to engage the plastic hold down tab. The motor leads should still be vertical. Once the decoder is held down, you can fold the motor leads back on top and center of the motor tabs of the decoder. Press down the motor clip to retain the motor leads onto the decoder motor pads.
- 5. Inspect to be sure the track springs under the decoder are correct position and do not short to motor leads, and connect with pickups on truck towers front and rear. This decoder picks up the track power from the two springs onto pads on the board bottom.
- 6. Place the loco on an active DCC track powered by a compatible DCC system and set to the factory default address 03 to select for testing. Turn on and off the lights/F0 and ensure the leds respond. Test the motor runs.
- 7. After confirming the decoder is functional, carefully replace the locomotive shell, making sure that the decoder and parts are not damaged.

### **Customizing Your Decoder:**

This decoder will initially operate at factory default address 03. For customizing, the following CV table gives the common CVs used by this decoder. Reading CV8 on a programming track, or Digitrax Mainline Operations mode will return CV8 = 129, confirming the decoder is functional.

See the Digitrax web site for more information on programming Series7 CVs.

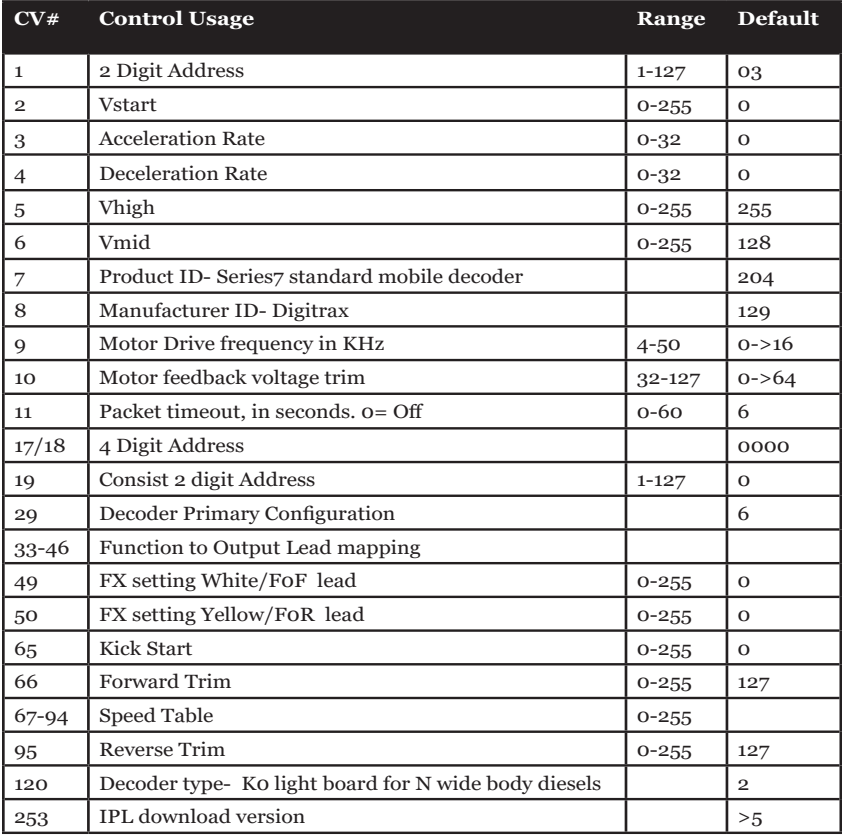

# **Warranty & Repair**

Digitrax gives a one year *Warranty* against manufacturing defects for this product. Visit www.digitrax.com for instructions for tech support and returning items for repair.

**Please return warranty items directly to Digitrax** - DO NOT return items to place of purchase.

errors and omissions excepted.

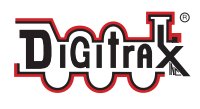

2443 Transmitter Road Panama City, FL 32404 www.digitrax.com

**Need Support?** helpdesk.digitrax.com

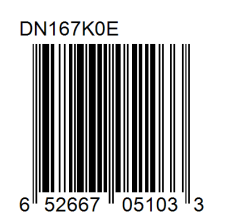

307-DN167K0E-0000 307-DN167K0E-0000

 $C \in$ 

Made in the USA